## **Enseñar y aprender a diseñar materiales docentes para la enseñanza virtual: reflexiones desde la práctica en la Universidad de Alcalá**

#### **Teaching and learning how to design e-learning didactic materials: reflections on the practice in the University of Alcalá**

Omar de la Cruz<sup>1</sup>, Mónica Olivares Leyva<sup>2</sup>, Carmen Pagés<sup>3</sup>, Rita Ríos de la Llave<sup>4</sup>, Francisco Javier Moreno Ruiz<sup>5</sup>, Miguel A. López<sup>6</sup>

1 Dpto. de Fundamentos de Economía e Historia Económica, Universidad de Alcalá

[omar.delacruz@uah.es](mailto:omar.delacruz@uah.es)

<sup>2</sup>Dpto. de Filología Moderna, Universidad de Alcalá

[monica.olivares@uah.es](mailto:monica.olivares@uah.es)

<sup>3</sup>Dpto. de Ciencias de la Computación, Escuela Superior de Informática, Universidad de Alcalá

[carmina.pages@uah.es](mailto:carmina.pages@uah.es)

4 Dpto. de Historia I y Filosofía, Seminario de Historia Medieval, Universidad de Alcalá

#### [rita.rios@uah.es](mailto:rita.rios@uah.es)

<sup>5</sup>Secretariado de Tecnologías para Apoyo a la Docencia - Centro de Enseñanzas Virtuales de la Universidad de Granada

fimoreno@ugr.es

<sup>6</sup>Departamento de Automática, Escuela Politécnica Superior, Universidad de Alcalá

[miguellop@aut.uah.es](mailto:miguellop@aut.uah.es)

**Resumen:** Este trabajo presenta algunas de las dificultades que plantea la enseñanza y el aprendizaje del diseño de materiales docentes para la enseñanza virtual, partiendo de la experiencia de un grupo de tutores de la segunda edición del curso *Enseñanza a través de Internet. Diseño instructivo de materiales docentes*, organizado por la Universidad de Alcalá entre febrero y mayo de 2004, y diseñado por el Centro de Enseñanzas Virtuales de la Universidad de Granada. Se analiza la forma en que los alumnos, todos ellos profesores universitarios, asimilaron los contenidos, estructurados en tres módulos (diseño instructivo de materiales didácticos, publicación de contenidos HTML utilizando el Programa Dreamweaver MX y manejo de la Plataforma WebCT como profesor-administrador), así como la problemática generada a este respecto. El objetivo principal es contribuir a mejorar el diseño de cara a la próxima edición del curso, y ofrecer elementos de análisis para su utilización en otros contextos.

**Palabras clave:** educación virtual, tutorización, webCT, diseño instructivo

**Abstract:** This paper explores some of the difficulties encountered in the design of elearning materials. The starting point is the teaching experience of a group of tutors in the course *Enseñanza a través de Internet. Diseño instructivo de materiales docentes"* held by the University of Alcalá from February to May, 2004 and designed by the Online Teaching Centre of Granada University. The research analyses how students, all professors, assimilated the content which was divided into three modules (instructional design of didactic materials, editing documents in HTML format using Dreamweaver MX and management of the Platform WebCT as teacher-administrator). The research also focuses on the problems found afterward. The main objective is to promote the optimization of the design with a view to the next course. Furthermore, the paper aims to provide elements of analysis in order to use it in other contexts.

**Keywords:** E-learning, tutoring, webCT, instructional design

## **1. Introducción**

Nos disponemos a presentar una serie de reflexiones relativas a la enseñanza y al aprendizaje del diseño de materiales docentes para la enseñanza virtual, a partir de la experiencia concreta de los tutores que intervinieron en la segunda edición del curso *Enseñanza a través de Internet. Diseño instructivo de materiales docentes*, organizado por el Vicerrectorado de Armonización Europea y Planificación de la Universidad de Alcalá.

La importancia de este trabajo radica en tres aspectos:

- **1.** Permite conocer las diferencias substanciales existentes entre el aprendizaje virtual y la educación presencial y/o la educación a distancia tradicional. A partir de unos contenidos eminentemente interactivos, y utilizando diferentes instrumentos de comunicación, los alumnos realizan un aprendizaje autónomo, donde el tutor actúa como guía y ayuda a resolver problemas.
- **2.** Resalta el valor de las plataformas virtuales como modo de aprendizaje y medio de comunicación útil en diversos ambientes, pero muy especialmente con relación a la docencia. Durante el curso que sirve como marco de referencia a este trabajo se utilizó la Plataforma WebCT, un entorno de teleformación que aloja contenidos, los organiza a través de diferentes herramientas (programa, módulo de contenidos, glosario, calendario, etc.) y permite trabajar sobre ellos (realización de ejercicios de autoevaluación y de actividades que se pueden enviar a través de la propia Plataforma). Al mismo tiempo, proporciona a los alumnos y al tutor medios de comunicación síncrona (chat y pizarra virtual) y/o asíncrona (foros, correo electrónico y páginas personales de los alumnos). Todo ello permite a los alumnos aprender sin necesidad de estar presentes en un mismo lugar, lo cual constituye su principal ventaja, mientras que la principal desventaja radica en la imposibilidad de saber quién está conectado al mismo tiempo.
- **3.** Pone de manifiesto el valor de la experiencia tutorial a la hora de evaluar un curso a distancia, y mejorarlo para ediciones futuras (rectificación de errores, creación de estrategias, promoción de la motivación, etc.), ayudándonos con estudios previos sobre experiencias virtuales en la educación superior (Zapata, 2002).

El curso *Enseñanza a través de Internet. Diseño instructivo de materiales docentes*, que se impartió entre febrero y mayo de 2004, estaba destinado a los profesores de la propia Universidad de Alcalá, como parte del Programa de Formación Permanente del Profesorado, dentro del Plan de Formación Pedagógica y Apoyo a la Docencia. Tuvo carácter semipresencial, con 74 horas virtuales y 16 horas de clase presencial, de asistencia no obligatoria, impartidas éstas últimas en diferentes dependencias de la Universidad de Alcalá, tanto en turno de mañana como de tarde, para facilitar la asistencia.

Iniciaron el curso un total de 182 alumnos, que fueron organizados en ocho grupos, de composición desigual:

- El número de alumnos por grupo era variable, oscilando entre 20 y 28.
- Había cinco grupos en los que la mayoría de sus integrantes trabajaban en áreas de conocimiento similares, y tres grupos en los que los integrantes procedían de áreas de conocimiento dispares.
- Dentro de cada grupo había alumnos que desarrollan su trabajo en turno de mañana, y otros en turno de tarde.
- Cada uno de estos ocho grupos estaba bajo la supervisión de un tutor, con características diversas:
- Dos tutores procedían de la Universidad de Granada y seis de la Universidad de Alcalá.
- Sólo tres de los tutores eran expertos en Informática, mientras que los demás procedían de campos diversos (Periodismo, Geología, Ciencias Económicas y Empresariales, Filología Inglesa e Historia).
- Algunos de los tutores compartían con sus alumnos una misma área de conocimiento, mientras que otros tutorizaron a alumnos de procedencia variada.
- Dos de los tutores ya habían desempeñado el mismo trabajo durante la primera edición del curso, mientras que los otros seis habían sido alumnos durante la misma.

Los contenidos del curso, elaborados por el Centro de Enseñanzas Virtuales de la Universidad de Granada (CEVUG, 2003), aparecían estructurados en tres módulos:

- **1.** *Diseño instructivo de materiales didácticos.*
- **2.** *Publicación de contenidos HTML utilizando el Programa Dreamweaver MX.*
- **3.** *Manejo de la Plataforma WebCT a nivel de profesor-administrador.*

En cada uno de estos módulos los alumnos debían realizar una serie de actividades, algunas de carácter obligatorio, otras de carácter opcional, que les permitirían asimilar los contenidos. Veamos ahora cómo se desarrolló cada módulo del curso y la problemática que se fue planteando.

### **2. Enseñanza y aprendizaje del módulo 1 (Diseño instructivo de materiales didácticos)**

Los materiales diseñados por el CEVUG para este módulo estaban articulados en seis temas:

- **1.** La enseñanza a través de Internet: Ventajas y limitaciones de la enseñanza a través de Internet, el entorno virtual de aprendizaje, el papel de alumnos y profesores, las diferencias entre enseñanza presencial y virtual, la producción de un curso virtual, la metodología de trabajo y los criterios de calidad.
- **2.** Diseño instructivo de materiales didácticos: Recomendaciones, relación de las diferentes teorías de aprendizaje con el diseño instructivo, la estructuración de los contenidos, los créditos ECTS, el hipertexto, el formato de los contenidos y normas básicas de estilo de escritura.
- **3.** Utilización de recursos en el diseño instructivo de materiales: Índices temáticos, motores de búsqueda, bases de datos y recursos multimedia.
- **4.** Tutorización on-line: Características y funciones del tutor virtual, sugerencias para facilitar la motivación de los alumnos, y recursos de comunicación disponibles en la propia Plataforma.
- **5.** Evaluación on-line: Distinción entre evaluación formal, autoevaluación y modelo mixto, formatos de preguntas y retroalimentación formativa.
- **6.** Derechos de autor en Internet: Propiedad intelectual, actividad investigadora en Internet, registro de los derechos de propiedad intelectual, y nociones básicas sobre los contratos de cesión, uso y explotación.

Al tiempo que los alumnos iniciaban la lectura de estos materiales, se les encomendó la realización de tareas sencillas que les permitieran empezar a familiarizarse con el uso de la Plataforma WebCT, como la configuración de la página personal. Los tutores únicamente indicaron dónde estaba el menú que permitía hacerlo, y a medida que los alumnos demandaban información para realizar lo que veían en las páginas de otros compañeros, cada tutor se dirigía a éstos últimos para que explicaran cómo lo habían hecho. Esto sirvió para fomentar la utilización del foro, dado que los primeros días los alumnos preferían utilizar la herramienta Correo para demandar información directamente al tutor, quizás por temor a hacer el ridículo. Otros tutores, para animar a la participación, enviaron un mensaje al foro en el que se explicaba la relación directa entre mensajes publicados y la nota final, artimaña que fue suficiente para duplicar el número de mensajes enviados: de momento tuvo un efecto cuantitativo, pero permitió que, poco a poco, los alumnos perdieran el miedo y se estableciera la comunicación entre todos los integrantes del grupo.

Tres eran las actividades de carácter obligatorio que los alumnos debían realizar con relación a este primer módulo:

- **a)** Crear el diseño instructivo de una guía de estudio.
- **b)** Crear el diseño instructivo para 10 horas de trabajo personal del alumno.
- **c)** Participar en un foro estableciendo las diferencias existentes entre el profesor presencial y el tutor virtual.

Estos tres trabajos estaban disponibles en la herramienta Actividades de la Plataforma, donde figuraban los plazos de entrega, así como algunas indicaciones e instrucciones.

#### *2.1. Diseño instructivo de una guía de estudio*

La primera actividad que debía realizar cada uno de los alumnos era el diseño instructivo de una guía de estudio relativa a una de las asignaturas en las que impartiera clase. Se proporcionó a los alumnos, a modo de orientación, un archivo que contenía una especie de guión para realizar la actividad, y otro archivo con instrucciones para proceder al envío del trabajo a través de la herramienta Actividades. Se pretendía que los alumnos empezaran a plantear sus asignaturas como cursos virtuales, proponiendo una metodología diferente a la tradicional y poniendo en práctica las recomendaciones relativas al diseño instructivo, especialmente con relación a la estructuración y formato de los contenidos, las normas básicas de estilo de escritura para la web, la utilización de recursos disponibles on-line y la evaluación on-line.

Las primeras reacciones de los alumnos pusieron de manifiesto que esta nueva forma de aprendizaje distaba de lo que ellos entendían por enseñanza. Les suponía un reto que, en algunos casos, les causaba ansiedad, manifestada a través de los mensajes lanzados al foro. Los alumnos pedían ayuda a los tutores, aunque sin realizar preguntas concretas o especificar sus problemas.

Las dificultades más graves se plantearon a la semana de comenzar el curso, cuando se produjeron una serie de problemas técnicos que impidieron a los alumnos acceder a la Plataforma durante quince días, lo cual provocó la pérdida de parte de la información (mensajes de los foros, correos electrónicos, e información relativa al seguimiento de páginas). Aunque a todos los alumnos se les explicó lo que había ocurrido y se les informó que el problema estaba en vías de solucionarse, cierto sector del alumnado mostró una escasa comprensión y paciencia, y algunos incluso optaron por abandonar el curso, sin duda los que inicialmente estaban menos motivados. Sin embargo, la tasa de abandono no resultó tan grave como en principio cabría pensar, gracias a la acción de los tutores, que proporcionaron a los alumnos los medios para seguir trabajando: se envió el archivo con el guión de la actividad a todos los alumnos que no habían procedido a descargarlo en su ordenador antes de la avería, utilizando para ello el correo electrónico de la Universidad, ante la imposibilidad de utilizar las herramientas de la propia Plataforma WebCT. Por otro lado, y dado que todos los alumnos estaban preocupados por la temporización, ya que pensaban que no tendrían tiempo de cumplir los plazos establecidos, cada tutor procedió a fijar nuevas fechas de entrega en función de la evolución del grupo a su cargo, o a negociar un nuevo calendario, al mismo tiempo que se posponían las clases presenciales, si bien luego algunos alumnos también se quejaron de

no tener tiempo suficiente para consultar los materiales entre el momento de reactivación de la Plataforma y la siguiente clase presencial. En uno de los grupos, incluso, se produjo una especie de motín contra la enseñanza on-line, al que se fueron sumando casi todos los miembros del grupo, si bien la experiencia también tuvo a la larga un efecto positivo: sirvió para que los alumnos se unieron en una sola voz, y a partir de ese momento el foro se desarrolló de una manera más comunicativa y grupal.

Algunas de las medidas adoptadas para hacer frente a los problemas técnicos tuvieron efectos negativos. Disponiendo del guión, algunos alumnos realizaron rápidamente la actividad, y la entregaron antes incluso de que se solucionaran los problemas técnicos, sin haber accedido a los contenidos teóricos en los que debían haberse inspirado, y por ello entregaron guías de estudio elaboradas al modo tradicional, no cumpliendo con los principios de la enseñanza y aprendizaje virtual, y utilizando procedimientos de entrega ajenos a la Plataforma.

Una vez solucionados los problemas técnicos, muchos alumnos también optaron por una forma de trabajo claramente relacionada con la enseñanza tradicional: hubo una obsesión generalizada por imprimir los contenidos teóricos de cada módulo, e incluso se demandaba a los tutores el envío de un archivo de los mismos, siempre esgrimiendo como argumento la necesidad de contar con el material en caso de que se produjera una nueva avería en la Plataforma, el deseo de conservar los materiales una vez terminado el curso, e incluso aludiendo a problemas de salud ocular. El problema principal es que, al trabajar con el material impreso, muchos de los alumnos dejaban transcurrir los días antes de conectarse a los foros, no consultaban los vínculos y enlaces, ni se descargaban ciertas aplicaciones que resultaban útiles para la realización de las actividades, o no aprendían a utilizar herramientas como el Glosario o las Anotaciones, además de impedir a los tutores llevar a cabo el seguimiento de las páginas de contenidos visitadas por cada uno de los alumnos.

El examen y valoración de las guías de estudio entregadas por los alumnos permitió a los tutores detectar una serie de problemas de carácter general:

- No sólo los alumnos que terminaron la actividad antes de que se solucionaran los problemas técnicos, sino también muchos de los que lo hicieron más tarde utilizaron, como forma de envío, el correo electrónico de la Universidad, el correo interno o la herramienta Correo de la Plataforma, en vez de emplear la propia herramienta Actividades, tal y como estaba establecido, bien porque no sabían utilizar esta última herramienta, pues no habían llegado a leer el archivo adjunto a la actividad donde se indicaba el procedimiento, bien porque habían tenido algún tipo de problema, y en vez de insistir hasta encontrar la solución o preguntar, habían optado por la vía más cómoda. También relacionado con el envío de la actividad hay que mencionar las reticencias de algunos alumnos a la hora de enviar el archivo con su guía de estudio en formato word, tal y como se les pedía, bien porque utilizaran otros sistemas operativos, bien porque algunos de los alumnos más aventajados pretendían enviarlo en formato HTML, adelantándose al siguiente módulo.
- Muchos de los alumnos, no sólo aquéllos que habían entregado su trabajo antes de que se solucionaran los problemas técnicos, sino también algunos de quiénes lo hicieron después, no habían tenido en cuenta los contenidos teóricos que estaban disponibles en la Plataforma, y en los que debían haberse inspirado para su elaboración. Seguían insistiendo en la importancia de la clase presencial y del examen escrito final, estructurando los contenidos de forma tradicional, sin tener en cuenta la temporización, las normas básicas de estilo de escritura para la web, o la necesidad de ofrecer a los alumnos recursos on-line, a veces reducidos a una lista de motores de búsqueda. Sus guías de estudio venían a ser una mera reproducción del trabajo que, a este respecto, suelen realizar con respecto a sus asignaturas presenciales.
- Un porcentaje elevado se limitó a copiar la propia guía de estudio del curso, elaborada por el CEVUG, aunque adaptada a sus propias asignaturas. Hay que tener en cuenta que la

enseñanza y el aprendizaje virtual son experiencias muy novedosas, y la mayoría de los alumnos no disponían de un marco de referencia, tal y como ellos mismos denunciaron en alguna de las clases presenciales, al tiempo que solicitaban acceso a los trabajos que hubieran podido realizar otros alumnos, preferiblemente de su misma área de conocimiento. Pero tal y como se encargó de resaltar alguno de los tutores, la solución no radicaba en ofrecer más alternativas que pudieran ser copiadas, sino en reflexionar sobre lo que cada uno considerase más conveniente para su propia asignatura.

Cada alumno recibió una serie de comentarios individualizados, a fin de conocer sus errores, poder corregirlos y, sobre todo, reorientar el trabajo posterior. En líneas generales, la mayoría de los alumnos recibió estos comentarios de forma muy positiva.

#### *2.2. Diseño instructivo de 10 horas de trabajo personal del alumno*

La segunda actividad que debían realizar los alumnos consistía en crear el diseño instructivo para 10 horas de trabajo personal del alumno, para lo cual se les recomendó que tomaran como referencia la misma asignatura seleccionada para la actividad anterior. Se pretendía que los alumnos siguieran profundizando en el planteamiento de sus asignaturas como cursos virtuales, proponiendo una metodología diferente a la tradicional, orientada claramente al trabajo personal del alumno, empleando todos o parte de los recursos que proporciona la Plataforma, e incluso otros ajenos pero siempre relacionados con la enseñanza virtual, siempre poniendo en práctica las recomendaciones relativas al diseño instructivo.

Las primeras dudas que plantearon los alumnos se referían al desconocimiento de recursos on-line que pudieran ser utilizados para que los alumnos pudieran trabajar. A pesar de que en la Plataforma había disponibles una serie de índices temáticos, motores de búsqueda, bases de datos y recursos multimedia, muchos alumnos se quejaban porque no eran capaces de encontrar cosas que pudieran resultarles útiles. Los tutores procuraron ayudarles en la medida de sus posibilidades, aunque es evidente que resultaba más fácil orientar a aquellos alumnos que pertenecían a un área de conocimiento similar a la del tutor, que a aquellos otros que procedían de áreas ajenas, aunque también es verdad que los tutores disponían de su propio foro para comunicarse entre ellos e intercambiar opiniones, y la ayuda de los otros permitía orientar a todo tipo de alumnos.

Esta cuestión, por otro lado, dio lugar a algunas preguntas relacionadas con los derechos de autor en Internet. Muchos profesores, a la hora de realizar el diseño, pretendían utilizar materiales elaborados por otros autores (artículos científicos, páginas web de organismos e instituciones oficiales y privadas, recursos multimedia, etc.), pero no estaban seguros de poder hacerlo sin pedir permiso antes a los autores. Esto generó un debate en ciertos grupos, que fue canalizado a través del foro, y en el que participaron tanto los alumnos como los tutores: la mayoría estaba de acuerdo con la necesidad de pedir permiso a los autores de los contenidos a la hora de utilizar sus materiales, pero los alumnos también se dieron cuenta de que no es lo mismo colgar los materiales de otras personas en una página web a la que puede acceder todo el mundo, que colgarlos en una plataforma virtual, donde el acceso está restringido a los propios alumnos.

En esta ocasión prácticamente todos los alumnos entregaron sus actividades por el procedimiento propuesto, a través de la propia herramienta Actividades. Pero hubo igualmente otros problemas que se detectaron a la hora de evaluar el trabajo realizado por cada alumno:

 Algunos alumnos presentaron una serie de diseños instructivos en los que seguía predominando la jerarquización propia de la enseñanza presencial, donde por un lado se encuentra el profesor, y por otro lado los alumnos. Aunque en el entorno virtual el alumno está solo ante los contenidos, se facilita el intercambio de opiniones, la interacción entre tutor y alumnos: todos intervienen en los foros, y es fácil que el tutor parezca otro alumno del grupo, sobre todo si no se presenta como conocedor de la verdad absoluta. Pero en los

*Enseñar y aprender a diseñar materiales docentes para la enseñanza virtual: reflexiones desde la* Pág 6/15 *práctica en la Universidad de Alcalá.* 

trabajos de ciertos alumnos sólo se concebía el entorno virtual como medio utilizado por el profesor para transmitir órdenes a los alumnos, y sólo excepcionalmente reconocían también la utilidad de la comunicación entre los propios alumnos.

- La mayoría de los alumnos entendió muy bien el concepto de trabajo personal del alumno, seleccionando una serie de actividades, para permitir la asimilación de los contenidos, tanto teóricos como prácticos, de sus respectivas asignaturas. Pero muchos no acertaron con la temporización: plantearon un número excesivo de actividades, que evidentemente requerían más de 10 horas de trabajo personal. Esto quizás se deba, por un lado, a que resulta difícil calcular el tiempo que una persona necesita para realizar una actividad, especialmente en aquellos casos en los que dicha actividad implica la utilización de recursos en Internet, y por otro lado, a que para muchos profesores universitarios (y recordemos que todos los alumnos de este curso lo eran), el concepto de trabajo personal del alumno es una oportunidad para descargarse de trabajo, de tal manera que pretenden que el alumno haga por su cuenta todo el trabajo que habitualmente realiza el profesor para preparar una asignatura. Pero hay que ser consciente de que el alumno cursa varias asignaturas, que necesita más tiempo que un profesor para hacer la misma tarea, y que las actividades a realizar a través de Internet requieren un tiempo que variará en función de los medios técnicos disponibles.
- En cuanto al tipo de actividades planteadas por los alumnos en sus trabajos, hubo algunos que siguieron insistiendo en aquellas de tipo más tradicional (lectura de artículos científicos y/o monografías), mientras que los recursos on-line, aun cuando tenían una incidencia mayor que en la guía de estudio, ocupaban un plano secundario y casi anecdótico. Muchos se quejaban de la falta de recursos adecuados relacionados con sus asignaturas, pero lo cierto es que el verdadero problema radicaba en la forma de integrar esos recursos en el aprendizaje: se recomendaba al alumno que los emplease, pero no se le motivaba para hacerlo, ni se le proponían actividades verdaderamente interactivas.
- Algunos alumnos, teniendo en cuenta las recomendaciones que se les había hecho tras la evaluación de la guía de estudio, mejoraron en lo referente a escribir para la web, mientras que otros continuaron redactando los contenidos tal y como lo harían a la hora de redactar un artículo científico, o presentándolos de forma esquemática, sin asumir que, en la enseñanza virtual, como el alumno está solo ante el ordenador, es necesario que todo esté expresado de forma clara y precisa, e incluso facilitar la visión de los contenidos, con un tamaño y forma de letra adecuados. Pero, prácticamente todos los alumnos prescindieron de la estructuración de los contenidos como objetos educativos independientes, autónomos y reutilizables, y que, después de su diseño, pueden ir relacionados dentro de un tema y/o un curso mediante estructuras jerárquicas o secuenciales (Downes, 2001).

### *2.3. Foro sobre tutorización on-line*

La última de las actividades a realizar por los alumnos con relación a este módulo era participar en un foro donde se debatiría y se trataría de establecer las diferencias existentes entre el profesor presencial y el tutor virtual. La duración temporal del foro no fue fijada de antemano, aunque cada tutor, en función de la evolución de su propio grupo, tendió a indicar una fecha límite, dado que en cada uno de ellos los propios alumnos debían elegir un portavoz que se encargase de resumir las aportaciones.

Interesa destacar la forma en que los alumnos realizaron esta actividad. En la mayoría de los grupos había inicialmente una cierta reticencia a intervenir, ya que ninguno quería ser el primero en expresar su opinión, pero una vez que se conseguía romper el hielo, la participación era generalizada. Mientras unos alumnos se encargaron de redactar las funciones del profesor presencial y del tutor virtual en función de su propia forma de concebir la enseñanza presencial y la enseñanza virtual, otros alumnos utilizaron como referencia los propios contenidos del curso y, además, se preocuparon de buscar más información en Internet antes de elaborar su respuesta. Algunos sólo dieron su opinión, mientras que otros debatieron las opiniones vertidas por sus compañeros, e incluso reclamaron la participación del tutor. También hubo diferencias a la hora de elegir al portavoz: en algunos grupos se optó por designar a la persona más participativa, mientras que en otros la tarea recayó en algún voluntario.

Las conclusiones fueron muy similares en los diferentes grupos. La mayoría tendió a asimilar las funciones del tutor virtual con las del profesor presencial (dominar la materia, motivar, orientar al alumno en el estudio, resolver las dudas y evaluar el trabajo del alumno), si bien tuvieron en cuenta que variaba el medio habitual de trabajo (plataforma virtual en el primer caso y clase presencial en el segundo), así como la autoría de los contenidos (siempre atribuible al profesor presencial, mientras que el tutor puede identificarse o no con el autor de los contenidos).

Pero lo más sorprendente no fueron las conclusiones, sino la diferencia existente entre lo que los alumnos entendían por tutor virtual en un plano teórico, y lo que ellos esperaban del tutor virtual que les había correspondido en este curso en concreto. Al igual que en la enseñanza presencial se discrimina entre lo que compete al profesor (materia), a la secretaría (matriculación), y a la conserjería (mantenimiento del aula), entre las funciones que los alumnos habían asignado al tutor virtual no figuraban aspectos ajenos a los contenidos del curso. Pero en la práctica, tendían a canalizar todos sus problemas a través de su tutor o de otro: errores en los datos de matriculación, problemas de conexión a Internet, dificultades para descargarse ciertos programas, etc.

# **3. Enseñanza y aprendizaje del módulo 2 (Publicación de contenidos HTML con el programa Dreamweaver MX)**

Los materiales diseñados por el CEVUG para este módulo estaban articulados en cinco temas:

- **1.** Introducción a Dreamweaver MX: Funciones del Programa y recursos on-line para aprender a manejarlo (la versión de prueba de 30 días podía descargarse directamente desde la página de Recursos de la Plataforma).
- **2.** Entorno de trabajo: Fundamentos básicos para trabajar con Dreamweaver (entrada al Programa, funciones básicas de las barras de menú, paneles, propiedades y modos de edición).
- **3.** Administración del sitio: Diferencias entre sitio web, sitio remoto y sitio local, creación del sitio local y su estructura, configuración de un sitio remoto, y cómo colgar los archivos con el Programa.
- **4.** Utilización de hojas de estilo CSS: Tipos de hojas de estilo, ventajas e inconvenientes, fundamentos, diferencia entre hojas de estilo en línea, hojas de estilo incrustadas y hojas de estilo externas, creación de hojas de estilo y cómo adjuntarlas.
- **5.** Reutilización de contenidos con plantillas: Definición de plantilla, estructura y utilización.

En este módulo se proponía a los alumnos la realización de las siguientes actividades:

- **a)** Configurar un sitio local.
- **b)** Maquetar en HTML la guía de estudio elaborada en el módulo anterior.
- **c)** Configurar el sitio remoto y colgar en Internet la guía de estudio en formato HTML.
- **d)** Maquetar con una plantilla el diseño instructivo de 10 horas de trabajo personal del alumno elaborado en el módulo anterior.

Ninguna de ellas aparecía en la herramienta Actividades, sino al final de los contenidos de los diferentes temas, dado que no tenían carácter obligatorio, y por el mismo motivo tampoco se puso una fecha límite para su realización. Muchos alumnos se quejaron, alegando desconocer su existencia, a pesar de que los tutores informaron por medio de mensajes al foro. De todos modos, y a pesar de su carácter optativo, la mayoría de los alumnos acabaron realizando algunas de ellas, principalmente las tres primeras, aunque fueron las que plantearon más problemas, porque transmitir contenidos procedimentales de forma virtual resulta enormemente difícil, y más aún orientar a los alumnos cuando muchas veces son incapaces de explicar qué es lo que han hecho, a fin de que se pueda detectar el error. Además, durante el desarrollo de este módulo fue cuando se hizo más evidente las diferencias en cuanto a conocimientos y habilidades informáticas que existían entre los alumnos: aquéllos que contaban con un dominio mayor, probaban una y otra vez hasta llegar a la solución; los que tenían un dominio menor, pronto se cansaban de intentarlo, y pedían ayuda a los compañeros o al tutor.

### *3.1. Configuración de un sitio local*

Para realizar esta actividad no se proporcionó a los alumnos un archivo con la información necesaria, puesto que los propios contenidos teóricos de este módulo eran suficientes para llevarla a cabo. Aunque sí se les recomendó copiar la estructura del sitio que figuraba como ejemplo en el módulo, incluso reproduciendo los mismos nombres, hasta familiarizarse por completo con la misma.

Las principales dificultades fueron las relacionadas con el campo Carpeta raíz local, por causas diversas:

- En vez de copiar la estructura recomendada, algunos alumnos crearon otra distinta y con diferente denominación, y luego no fueron capaces de recordar el nombre de la carpeta, sobre todo porque muchos crearon multitud de carpetas.
- Había alumnos que no eran capaces de localizar la carpeta dentro del disco duro, principalmente porque no recordaban donde la habían creado.
- Ciertos alumnos habían empezado a crear los archivos HTML y los tenían dispersos por diferentes carpetas.

Este tipo de problemas les obligó, en la mayoría de los casos, a reordenar sus archivos y carpetas, aunque hubo alumnos que decidieron repetir todo el proceso desde el principio, incapaces de reagrupar o recopilar el material que habían creado. Pero de este modo todos fueron conscientes de la importancia que tiene guardar ordenadamente las carpetas y archivos que contiene el material que se quiere colgar en Internet.

### *3.2. Maquetación en HTML*

La actividad consistía en maquetar la guía de estudio utilizando el Programa Dreamweaver. Como orientación se dedicó una clase presencial a explicar algunos fundamentos del lenguaje HTML, para que los alumnos fueran capaces de comprender el código que luego iban a generar con sus acciones, pero también para aprender a analizar el código fuente de cualquier página web, y así poder aplicar a sus trabajos aquellos aspectos que les pudieran ser de utilidad. Sin embargo, esta clase desanimó a algunos alumnos, porque pensaban que nunca serían capaces de realizar esta actividad.

Al comenzar la actividad, aquellos alumnos que estudiaban a partir del material impreso pronto empezaron a demandar información para poder realizar algunas de las acciones en las que estaban interesados, especialmente con respecto a la inserción de los distintos tipos de vínculos. El problema radicaba en que no se habían descargado el archivo disponible junto a la actividad, y donde aparecían especificadas las instrucciones básicas, ni habían accedido al

enlace que figuraba en el mismo lugar, y donde podían consultar un manual de HTML, como muy bien se encargaron de indicar los propios alumnos que estudiaban de forma virtual por medio de mensajes al foro. También hubo sectores del alumnado que se quejaron porque el lenguaje empleado en la explicación de los contenidos les resultaba demasiado técnico, aunque no dudaron en reconocer que las actividades propuestas al final de cada tema les resultaban fundamentales para entender y aprender los contenidos.

Así mismo hubo algún alumno que optó por la vía fácil: en vez de maquetar en HTML utilizando el Programa Dreamweaver, se limitó a guardar el archivo de word donde había hecho inicialmente la guía de estudio con la extensión HTML, más preocupado, quizás, por realizar la actividad que por aprender a hacerlo de la forma en que se pedía.

Pero también es verdad que, aunque la actividad se refería únicamente a la guía de estudio, hubo alumnos que también maquetaron el diseño de 10 horas de trabajo personal del alumno elaborado en el módulo anterior, y además lo hicieron utilizando una plantilla que se podían descargar desde la página de contenidos, para dotar de mayor uniformidad a sus propios materiales. Y, en líneas generales, se pudo apreciar que los alumnos habían tenido en cuenta algunas de las recomendaciones efectuadas por los tutores en el momento de la evaluación de ambas actividades al final del módulo anterior.

#### *3.3. Configuración de un sitio remoto y colgar la guía de estudio*

Los alumnos no pudieron configurar el sitio remoto hasta disponer de la dirección http donde se alojaría su página web, que además sólo podía ser colgada desde un ordenador de la Universidad de Alcalá, por motivos de seguridad. Esto causó dificultades a algunos alumnos, que sólo podían trabajar desde casa, o que cuando recibieron la información que necesitaban ya no disponían de Dreamweaver, al haberse agotado la versión de prueba. Unos y otros se vieron obligados a hacer esta actividad a través de los ordenadores de otros compañeros, o incluso utilizaron el ordenador del propio Tutor.

El principal problema surgió a la hora de interpretar los datos que figuraban en el correo que enviaron los Servicios Informáticos de la Universidad de Alcalá. Así, algunos alumnos identificaron la Cuenta FTP con la contraseña, y no con el nombre de usuario, que era lo que correspondía, o colocaron la Clave FTP como nombre de usuario, en vez de en el apartado destinado a la contraseña. También hubo otros fallos más frecuentes, como olvidar alguna letra, número o símbolo en cada uno de los apartados. Casi todos estos problemas fueron resueltos por los propios alumnos, con las orientaciones de los tutores y los compañeros, aunque con grandes dificultades, porque los alumnos no siempre eran capaces de explicar lo que hacían.

También hubo algunos alumnos con problemas porque olvidaban pulsar el icono de Conexión al servidor remoto, o directamente no lo hacían, porque pensaban que todos los cambios que introducían en su sitio se modificaban automáticamente en el servidor remoto. Igualmente hubo alumnos que optaron por colgar la página, pero no a través de Dreamweaver, sino de otros programas informáticos que les resultaba de más fácil manejo: era evidente que éstos últimos pertenecían al grupo que consideraba más importante realizar la actividad que aprender a manejar el Programa que se les había facilitado.

Finalmente, hay que señalar que, una vez colgadas las páginas web, en algunos grupos había una cierta reticencia a ser el primero en publicar la dirección en el foro, tal y como los tutores habían pedido en el momento de comenzar con este módulo, para que todos los compañeros pudieran ver las páginas de los demás y opinar al respecto. Se limitaban a informar al tutor, o esperaban a que fuera otro compañero el que diera el primer paso. Hubo algún caso donde el tutor llegó a amenazar a su grupo con no evaluar el trabajo, a menos que empezaran a publicar las direcciones, e incluso hubo algún tutor que publicó la dirección de su propia página web, y

*Enseñar y aprender a diseñar materiales docentes para la enseñanza virtual: reflexiones desde la* Pág 10/15 *práctica en la Universidad de Alcalá.* 

O. de la Cruz, M. Olivares, C. Pagés, R. Ríos, F.J. Moreno, M.A. López

pidió a los alumnos que hicieran los comentarios que considerasen oportunos, para así animarles a intervenir.

# **4. Enseñanza y aprendizaje del módulo 3 (Manejo de la plataforma WebCT como profesor-administrador)**

Los materiales diseñados por el CEVUG para este módulo aparecían estructurados en siete temas:

- **1.** Visión general de WebCT: Mapa del profesor y explicación de algunas herramientas (Actualizar la vista del alumno, Añadir página o herramienta, Administrar archivos, Administrar curso, Configuración del curso y Opciones del profesor).
- **2.** Creación de un curso on-line en WebCT: Página de Organización, Página Única, URL y otras herramientas.
- **3.** Administración de archivos: Realización de diferentes acciones relacionadas con archivos (cargar, editar, copiar, mover y descargar).
- **4.** Publicación de contenidos: Cómo hacer visibles a los alumnos los archivos cargados, y funcionamiento de la Tabla de Contenidos.
- **5.** Herramientas de evaluación: Distinción entre autoevaluación y trabajos o actividades, y configuración de estas herramientas.
- **6.** Herramientas de comunicación: Configuración de foros, correo y chat.
- **7.** Administrar curso: Herramientas relativas a la gestión y seguimiento de los alumnos.

En este módulo la actividad que debía realizar cada alumno consistía en diseñar los elementos que necesitaría para crear un curso relativo a la asignatura sobre la que hubiera trabajado en los anteriores módulos. Para ello, a cada grupo se le habilitó otro curso, al que tenían acceso todos los alumnos como si fueran profesores, y donde cada uno debía diseñar su propio curso. No hubo problemas especialmente graves, excepto algunas dificultades para encontrar ciertas herramientas u organizar los contenidos propios sin invadir los cursos ajenos, y alumnos que, sin darse cuenta, borraban algunos de los cambios realizados por los compañeros, a pesar de que se les previno de antemano para evitar este tipo de situaciones. La colaboración entre los propios alumnos fue total durante el desarrollo de este módulo, de tal manera que apenas fue necesaria la intervención de los tutores.

Ahora bien, sí es verdad que algunos alumnos señalaron la necesidad de ampliar la temporización de este módulo. Así, un alumno indicó que "*sería interesante que en otros cursos se empleara más tiempo para las cuestiones técnicas, sobre todo de la plataforma ya que al final se trata de que utilicemos este sistema para cargar nuestros cursos, ya sean totalmente en línea o como apoyo para la docencia*".

### **5. La evaluación**

Los tutores acordaron, al principio del curso, evaluar el trabajo realizado por cada alumno de forma continuada: se tendría en cuenta la actitud participativa, el acceso a los contenidos, la intervención en foros y chats, la entrega de actividades, la realización de consultas y utilización de las herramientas, y la realización de los ejercicios de autoevaluación. No era preciso que los alumnos aprendieran todo lo que ofrecía el curso, pero sí debían cumplir con unos objetivos: aprender los fundamentos del diseño instructivo de materiales docentes, iniciarse en el uso del Programa Dreamweaver (maquetación y publicación de materiales en HTML), y ser capaces de manejar con soltura la Plataforma WebCT, como alumnos y como profesores. Así mismo, la evaluación iba a tener carácter formativo, más que sumativo: aunque se otorgara una

calificación a cada actividad, lo importante era que el alumno dispusiera de una serie de comentarios que le permitieran aprender de sus errores, mejorar su trabajo, y hacerle consciente de su propio proceso de aprendizaje, reconociendo sus logros y méritos. En uno de los grupos incluso, se optó no sólo por la evaluación del tutor, sino también por la implicación de los alumnos en el proceso: el tutor enviaba al foro lo más destacable del trabajo realizado por los alumnos, para que ellos mismos evaluaran a sus propios compañeros; además, si alguno de los criterios de evaluación era cuestionado por algún alumno, se debatía en el foro sus ventajas y desventajas, actividad que resultó muy positiva, ya que elevó la cantidad y calidad de las participaciones.

Desde el primer momento, los alumnos centraron todo el esfuerzo en la realización de las actividades, tal y como suele ocurrir en la enseñanza presencial. El acceso a los contenidos del curso y la participación en los foros les parecía algo secundario, y fue tarea de los tutores conseguir que reorientaran su forma de trabajar. La mayoría, quizás por la vergüenza de ver expuestas sus dudas de forma pública, preferían utilizar el correo de la Plataforma, e incluso el propio correo electrónico de la Universidad, para preguntar directamente al tutor. Para superar este tipo de problemas y fomentar la participación, los tutores se encargaron de hacer públicos los mensajes de correo electrónico y crear foros en los que planteaban preguntas directas o debates, o exponían su opinión personal y pedían a los alumnos que hicieran los comentarios que considerasen oportunos. Al principio costó vencer la timidez, pero poco a poco se fue logrando, hasta el punto de que los tutores se vieron obligados, en alguna ocasión, a actuar como moderadores, especialmente en conflictos surgidos por malentendidos provocados por el tipo de lenguaje utilizado. Los mensajes escritos suelen ser más agresivos que los orales, porque no son evidentes las inflexiones de la voz y los gestos de la cara, que sirven para moderar el contenido. Pero los tutores supieron superar este tipo de inconvenientes pidiendo a los implicados que explicaran y aclararan su postura.

Mención aparte merece la participación en los chats. A pesar de que los tutores realizaron diferentes convocatorias, variando los días de la semana y los horarios, para que pudiera intervenir el mayor número posible de alumnos, y escogieron como temas de conversación aspectos que habían generado muchas dudas, lo cierto es que se caracterizaron por una participación muy escasa, la mayoría de las veces limitada a los alumnos que desconocían este tipo de experiencias, y que intervenían más bien movidos por la curiosidad. En cambio, muchos de los alumnos que no participaron en los chats mostraron un gran interés por poder acceder a las conversaciones que se hubieran mantenido en los mismos, lo cual nos lleva a concluir que, también en este caso, existía una cierta reticencia a exponer públicamente las opiniones personales: la mayoría prefería leer lo que habían dicho los demás.

# **6. Conclusiones**

Hemos resumido nuestra experiencia concreta como tutores en la segunda edición del curso *Enseñanza a través de Internet. Diseño instructivo de materiales docentes*, en el siguiente cuadro:

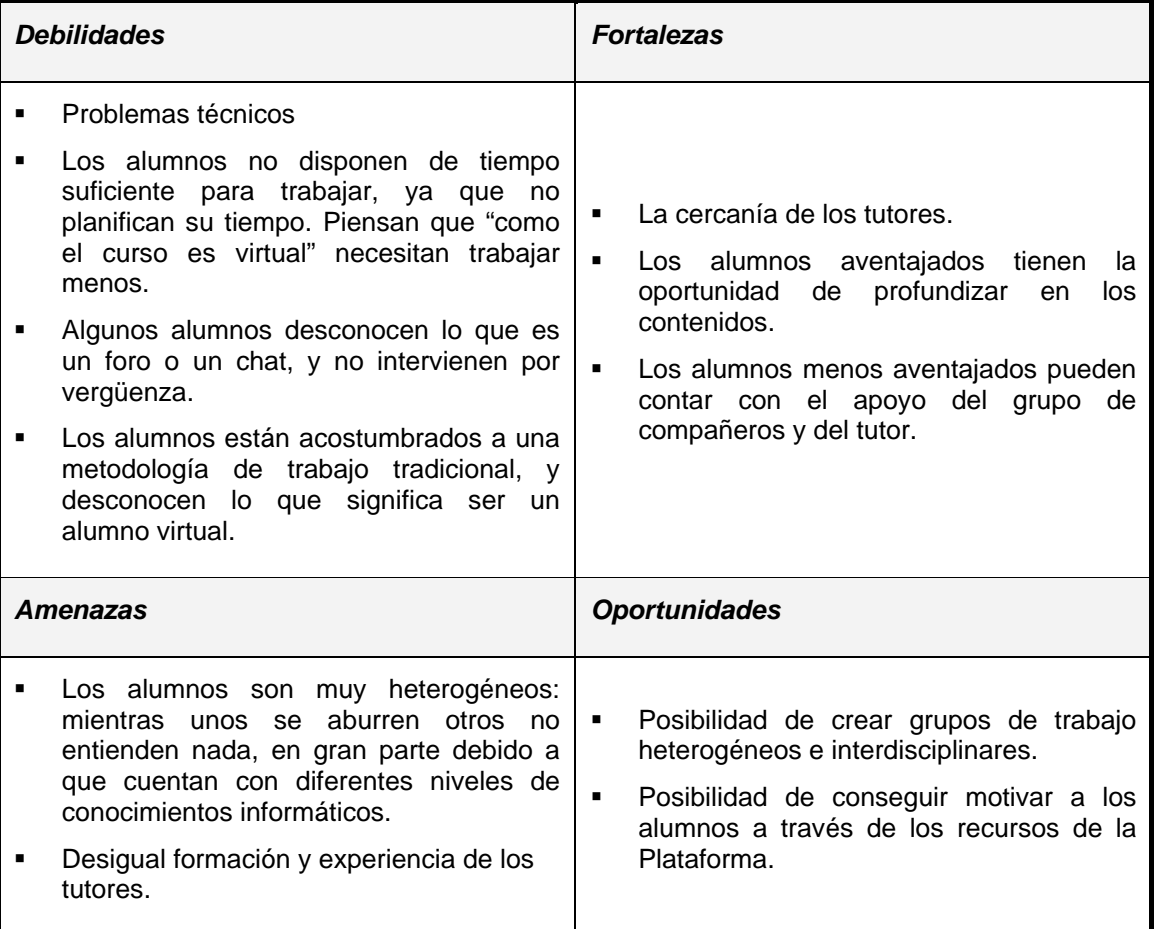

Así pues, consideramos que los principales problemas que se pueden encontrar a la hora de enseñar y aprender el diseño instructivo de materiales docentes para la enseñanza virtual pueden ser los siguientes:

- Los problemas técnicos, que pueden hacer necesario recurrir a métodos de enseñanza y aprendizaje más tradicionales, y provocan el abandono de los alumnos menos motivados. En nuestro caso de estudio el abandono por dificultades técnicas supuso el 40 % del total (50% de abandonos sobre matriculados).
- La tendencia a canalizar todos los problemas a través del tutor, único referente con el que cuenta el alumno cuando el principal motor de la enseñanza virtual es la diversidad de relaciones a establecer por el alumno: alumno-contenidos teóricos, alumno-tutor, alumnoalumno, alumno-actividad (Moreno, 2002). Los mensajes de ayuda individual (correos, no foro) recibidos por los tutores y contestados por estos suponen más de un 90% de los mensajes totales generados, por lo que la proporción de comunicación individual entre alumnos es casi nula.
- La timidez de los alumnos, que son reacios a expresar sus opiniones e ideas de forma pública. Y cuando consiguen superar este problema, la dificultad para dotar de

O. de la Cruz, M. Olivares, C. Pagés, R. Ríos, F.J. Moreno, M.A. López

expresividad a lo que se escribe. En nuestro caso de estudio más de un 60% de las aportaciones en los foros son del tutor frente menos de un 40% de los alumnos.

- La inclinación a conceder mayor importancia a la realización de actividades de tipo tradicional, como la elaboración de trabajos, frente a actividades de carácter interactivo y participativo, que constituyen la principal aportación de las plataformas virtuales (Gigalés, 2001). En nuestro caso de estudio la presuposición por parte del alumno de la que la enseñanza virtual no necesita mucha dedicación supuso el abandono de un 60% de los alumnos que no pudieron soportar el esfuerzo de participación necesario para superar el curso.
- La dificultad de enseñar contenidos procedimentales. Sobre la solución a este problema concreto hay estudios recientes de la aplicación de la tutorización virtual (Martínez y otros, 2004). En nuestro caso de estudio las clases presenciales más solicitadas y concurridas fueron las relativas al uso de herramientas informáticas.
- El empleo de una metodología de aprendizaje similar a la de las clases presenciales, ya analizado como uno de los principales inconvenientes de los Learning Management System tradicionales (Pagés y otros, 2004). Cerca de un 70% de los alumnos consideraron el cambio de mentalidad el principal problema de la educación virtual, superado ampliamente por los problemas técnicos (25%) y otros (5%).

En definitiva, no basta con enseñar a los profesores a hacer diseño instructivo de materiales docentes para la enseñanza virtual, sino que también hay que enseñarles a aprender de forma virtual, y a conocer los problemas con los que se pueden encontrar en el momento en que empiecen a impartir una enseñanza virtual (Ospina y Zapata, 2004).

Cita bibliográfica del artículo

De la Cruz, O.; Olivares, M.; Pagés, C.; Ríos, R.; Moreno, F.J.; López, M.A. (2005, Febrero). Enseñar y aprender a diseñar materiales docentes para la enseñanza virtual: reflexiones desde la práctica en la Universidad de Alcalá. *RED. Revista de Educación a Distancia*, *número monográfico II*. Consultado el 9 de Febrero de 2005 en <http://www.um.es/ead/red/M2/>

Fecha de cierre de la redacción del artículo: 27 de enero de 2005

O. de la Cruz, M. Olivares, C. Pagés, R. Ríos, F.J. Moreno, M.A. López

## **7. Referencias**

CEVUG (2003). *Guía para la generación de contenidos educativos, de tutores, de evaluación y de estudio en entornos virtuales*. En red. Documento www. Recuperado: http://cevug.ugr.es/web-cevug/materiales.html. Julio 2004.

Downes, S. (2001). *Learning Objects: Resources For Distance Education Worldwide.* En red. Documento www. Recuperado: http://www.irrodl.org/content/v2.1/downes.html. Septiembre 2004.

Gigalés, C. (2001). *El potencial interactivo de los entornos virtuales de enseñanza y aprendizaje en la educación a distancia*. En red. Documento www. Recuperado: http://www.uoc.edu/web/esp/art/uoc/sigales0102/ sigales0102.html. Julio 2004.

Martínez, J.J.; Pages, C.; Gutiérrez, J.M.; Barchino, R. (2004). *An intelligent tutoring e-learning module for training tool machine operator*. Journal of Digital Contents, Volume 2, Issue 1, p.6- 10.

Moreno, F.; Bailly-Baillière, M. (2002). *Tipos de interacción en el proceso formativo on-line*. Centro de Enseñanzas Virtuales. Universidad de Granada.

Ospina, D.; Zapata, D. (2004). *Curso: Diseño de materiales educativos utilizando tecnología de la información y la comunicación. Universidad de Antioquía*. En red. Documento www. Recuperado: http://eadcna.cuao.edu.co/doc\_cna/posters\_Guerrero/3\_02.pdf. Julio 2004.

Pagés, C.; Martínez, J.J.; Sicilia, M.A. (2004). *Metodología de creación de contenidos docentes en un Sistema Inteligente de Tutorización Avanzada (SITA)*. Memorias de la 3ra Conferencia Iberoamericana en Sistemas, Cibernética e Informática CISCI 2004. Florida, EEUU.

Zapata, D. (2002) *Contextualización de la enseñanza virtual en la educación superior. Instituto Colombiano para el Fomento de la Educación Superior*. En red. Documento www. Recuperado: http://acreditacion.udistrital.edu.co/documento/pub\_ext/ICFES/ensenanza\_virtual.pdf. Septiembre 2004.